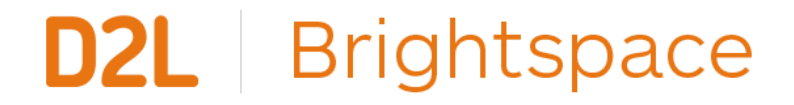

# **An Introduction to Delivering Content Online**

**Nyy Courses** 

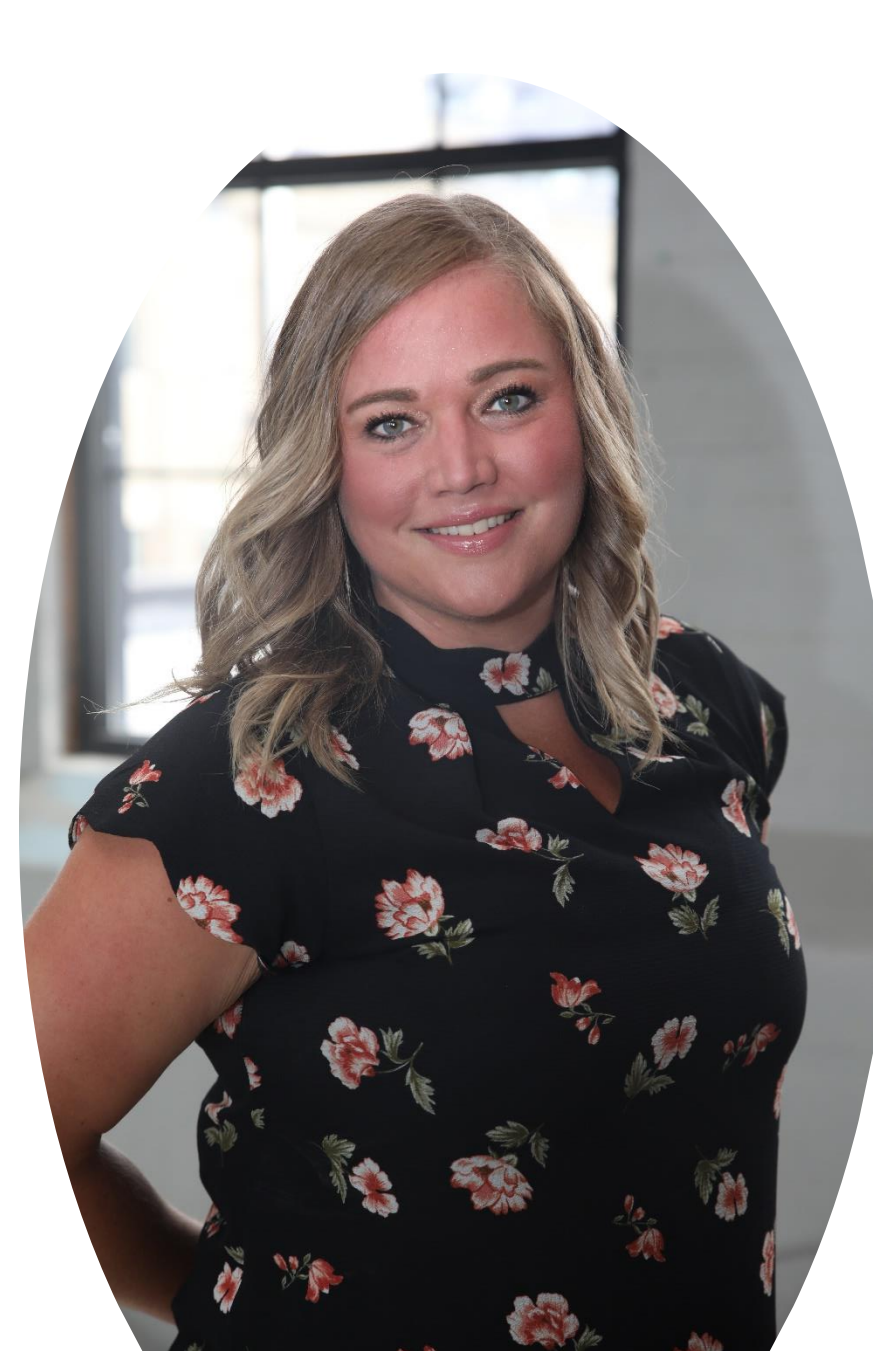

# Hello from D2L!

# Heather Ryan *Customer Success Specialist* D2L

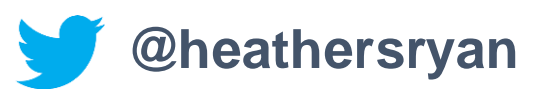

**Questions**: K12Ont@D2L.com

D<sub>2</sub>L.com

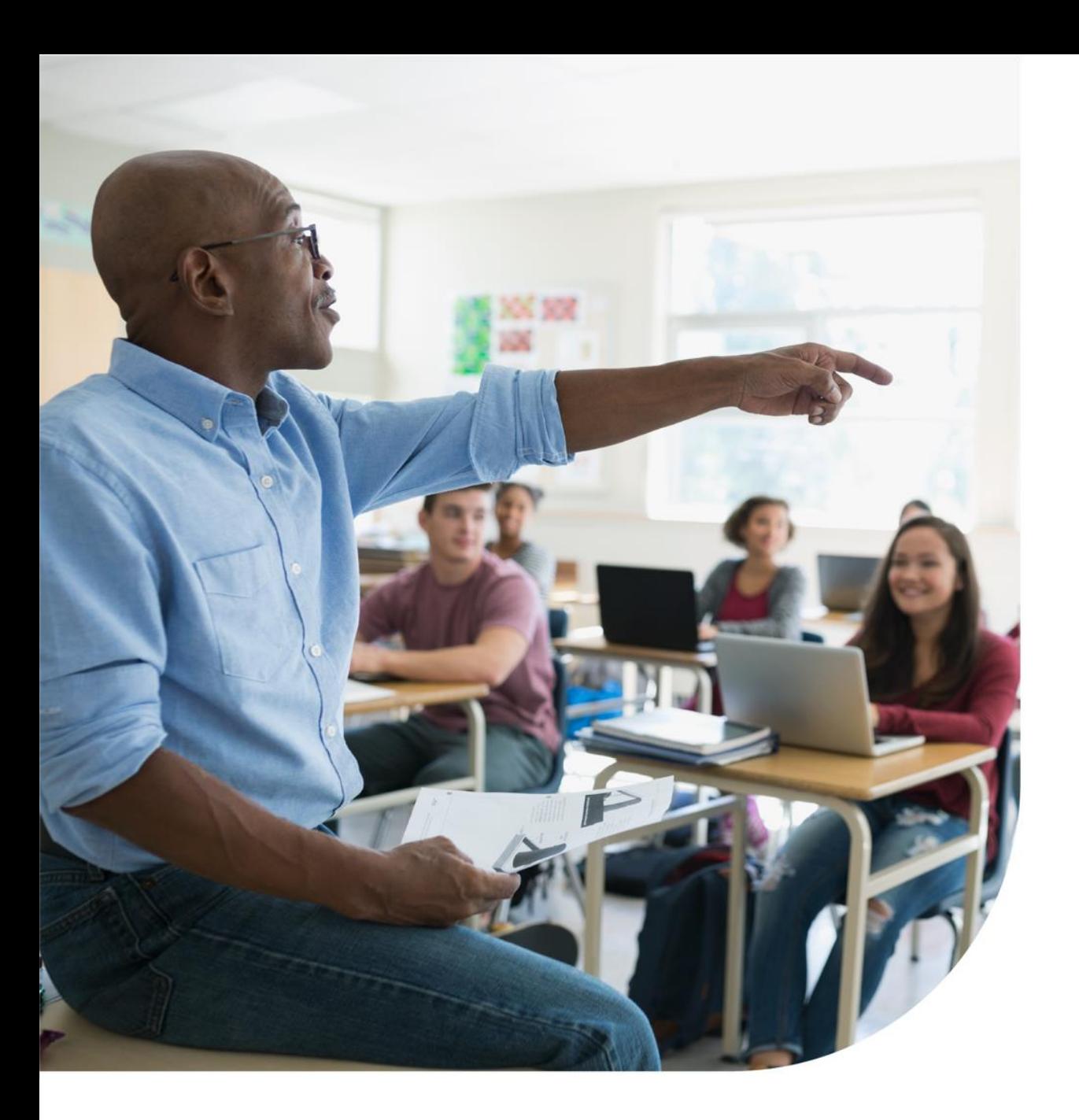

## Agenda

- What is Brightspace?
- An Introduction to Lessons
	- Create a new unit and lesson
	- Explore the WYSIWYG editor
	- Add materials
	- Post content to course homepage using Activity Feed
	- Preview from the student perspective

#### **Questions**: K12Ont@D2L.com

D2L.com

![](_page_3_Picture_0.jpeg)

# **Understanding some terms...**

![](_page_3_Figure_2.jpeg)

![](_page_3_Figure_3.jpeg)

![](_page_3_Picture_4.jpeg)

Company: **D2L**

Product: **Brightspace** Online Community: **Brightspace Community**

# $\rm \prime\prime$ CODiE $\rm \prime\prime$ 2020 SIIA CODIE WINNER

 $20114213211$ BEST K-TS FIN two years in a row. recognize the companies

![](_page_4_Picture_2.jpeg)

![](_page_4_Picture_3.jpeg)

![](_page_5_Picture_0.jpeg)

![](_page_5_Picture_1.jpeg)

#### **Delivering Content Online** Demo

#### **Learning Objectives:**

You will be able to:

- ❑ Create a new unit
- ❑ Create a new lesson
- Utilize the WYSIWYG editor
- ❑ Add materials
- ❑ Post content to the course home page using Activity Feed
- ❑ Preview from the student perspective

![](_page_5_Picture_12.jpeg)

![](_page_6_Picture_0.jpeg)

### Give This a Try!

- 1. Create a new unit, and lesson. Use the WYSIWYG editor to help you describe the unit. Try using "Insert Stuff" to create a "Video Note" with the lesson instructions.
- 2. Try using the WYSIWYG editor to help you create a lesson. Try adding a variety of materials including an upload or embedding a weblink.
- 3. Remind your students of their assignment by posting it to the course home page so it appears in Activity Feed.

![](_page_6_Picture_5.jpeg)

![](_page_7_Picture_0.jpeg)

# **Resources**

[Continuing Learning and Instruction for K12 Schools-](https://pages.d2l.com/rs/482-PDA-858/images/D2L-K12-continuing-learning-whitepaper-Final.pdf)D2L Whitepaper

D2L Parent and Guardian Support Site

[Brightspace Tutorials](https://www.youtube.com/channel/UCLSxTdOzKAFOCZjXav1aCRQ)

[One-Minute Work-flow Videos](https://www.d2l.com/k-12/training/)

VLE Training Videos [\(VLE= Brightspace in Ontario, but still extremely](https://www.d2l.com/k-12/ontario/vle-training/)  useful for all!)

[D2L Education Webinars](https://www.d2l.com/k-12/educator-webinars/)

D2L- [Teaching from Home Resources](https://www.d2l.com/covid-19/teaching-resources/)

[D2L Quick Start Guide for K12 Educators](https://community.brightspace.com/s/article/Brightspace-Quick-Start-Guide-K-12)

![](_page_7_Picture_10.jpeg)

![](_page_8_Picture_0.jpeg)

# Hungry for More?

![](_page_8_Picture_203.jpeg)

# Past K12 **Educator Webinars**

D2L Confidential | © 2019 D2L Corporation

- **EXALUATE: [An Introduction to Accessibility in Brightspace](https://www.youtube.com/watch?v=9MhU37nuz1U)**
- **≻ [An Introduction to Assessment in Brightspace](https://www.youtube.com/watch?v=NANnfSPYp48)**
- **[An Introduction to Delivering Learning Online](https://www.youtube.com/watch?v=F3OKAiGcnls)**
- ⮚ **[Connecting with your Students in Brightspace](https://www.youtube.com/watch?v=eiGzs0Ke2Xk)**
- ⮚ **[Engaging with your Students in Brightspace](https://www.youtube.com/watch?v=vhFhNUknkUU)**
- ⮚ **[Getting Started in Brightspace](https://www.youtube.com/watch?v=QkqchxgZDeI)** 
	- ⮚ **[Let's Get Them Talking: Getting Started with Discussions in](https://www.youtube.com/watch?v=39jgYBSPvJc)  Brightspace**
- ⮚ **[Lights, Camera, Action! Video Options in Brightspace](https://www.youtube.com/watch?v=U3ruGm71mOI)**
	- ⮚ **[Providing Rich and Descriptive Feedback in Brightspace](https://www.youtube.com/watch?v=OKhFPDpwkkY)**
- **[Sharing Learning at Home with Brightspace Portfolio](https://www.youtube.com/watch?v=6Gcnt4TvDCA)**

Access the recordings and slide decks here: <https://www.d2l.com/k-12/educator-webinars/>

![](_page_10_Picture_0.jpeg)

![](_page_10_Picture_1.jpeg)

![](_page_10_Picture_2.jpeg)

D2L.com

D2L Confidential | © 2019 D2L Corporation